# **Tratamento de Imagens Capturadas em Tempo Real em Sistemas de Realidade Aumentada**

### **Bruno Moraes Rocha<sup>1</sup> , Marcos Wagner de Souza Ribeiro<sup>1</sup> , Rafael Tomaz Parreira<sup>1</sup> , Thamer Horbylon Nascimento<sup>1</sup> , Emilia Alves Nogueira<sup>1</sup> e Vanessa Avelino Xavier de Camargo<sup>1</sup>**

 $1$ Departamento de Ciência da Computação – Universidade Federal de Goiás (UFG) Caixa Postal  $03 - 75.801 - 615 -$  Jataí – GO – Brazil<sup>1</sup>

> {ufg3runo,emilia}@hotmail.com, {rafeltp3,thamerthn,vanessacamargo}@gmail.com, marcos\_wagner@yahoo.com.br

*Abstract. This paper aims to seek another form of image processing in real time using natural markers. Demonstrating a prototype with a pleasant environment that enables greater user interaction, usability allows the JAVA language and manipulation of these images. This application had great results during the survey of some users, proving to be a tool that can be used for studies focused on imaging and aid in applications of Augmented Reality.*

*Resumo. Este trabalho visa buscar mais uma forma de tratamento de imagem em tempo real utilizando marcadores naturais. Demonstrando um protótipo com um ambiente agradável que permite maior interação com o usuário, a linguagem JAVA permite usabilidade e manipulação destas imagens. Esta aplicação teve ótimos resultados a decorrer da pesquisa feita com alguns usuários, mostrando ser uma ferramenta que possa ser utilizada para estudos voltada para tratamento de imagens e auxilio em aplicações de Realidade Aumentada.*

## **1. Introdução**

A Realidade Aumentada (RA) é definida usualmente como a sobreposição de objetos virtuais, gerados por computador, em um ambiente real, por meio de algum dispositivo tecnológico [Nogueira 2010]. RA usa tradicionalmente marcadores artificiais que são colocados nos ambientes reais para propiciar uma referência de posicionamento para os objetos virtuais. O grande problema desta abordagem é a falta de realismo e a alteração do contexto original. Para resolver este problema, parte do ambiente real ou objetos pertencentes a este, podem ser usados como marcadores naturais (*markerless*). Porém desta forma, surge outra necessidade ou obstáculo, o tratamento e reconhecimento de imagens.

#### **1.1. Realidade Aumentada**

A RA teve seus conceitos originados na década de 1960, com os trabalhos de Ivan Sutherland [Sutherland 1963, 1965, 1968]. Daquele tempo até os atuais, muita coisa mudou e a tecnologia evoluiu, exigindo, em certos casos, uma atualização dos conceito [Kirner 2011].

A definição de RA tem sido atualizada, em função da evolução tecnológica. Ao adicionar objetos virtuais ao mundo físicos devidamente posicionados em tempo real, através de algum dispositivo tecnológico.

RA tem se mostrado muito promissora por ser capaz de tornar a interação com o usuário mais natural. Tendo a flexibilidade de interagir com o ambiente inteiro ao seu redor através de gestos naturais em suas atividades cotidianas. Por essa enorme aplicabilidade, ela vem sendo bastante estudada, tanto no meio acadêmico como em laboratórios de pesquisa.

#### **1.2. Realidade Aumentada com marcadores naturais**

A utilização de padrões visuais, também conhecidos como marcadores, tem como objetivo amenizar a demanda de processamento gerada pelos algoritmos de visão computacional e com isso tornar possível que as aplicações sejam executadas em tempo real. Essa "simplificação" do rastreamento do mundo real faz com que hardware de baixo custo possa ser utilizado, como processadores mais restritos e câmeras de menor resolução e taxa de captura [Roberto 2011].

Em geral, aplicações que envolvam RA, utilizam marcadores pré-definidos. Esses marcadores são figuras com características padrões, sobre as quais os objetos virtuais são projetados. Capturada a localização desse marcador na cena e com informações previamente conhecidas sobre ele, como largura e altura, encontra-se a posição onde os objetos sintéticos serão colocados [Gonçalves 2010].

Os marcadores naturais são elementos do cotidiano das pessoas como a mão de uma pessoa, rosto, um objeto como caneta, caderno, placa de automóvel, placa de sinalização dentre outros. A localização desse marcador na imagem capturada como também informações de largura e altura são indefinida. Neste passo que as informações do mundo real e da câmera utilizada para capturá-las são alinhadas com dados virtuais gerados pelo computador, de forma a ser exibidos de maneira coerente.

O intuito deste trabalho é o tratamento de imagens capturadas em tempo real por meio de um Webcam para o reconhecimento de marcadores naturais, utilizando ferramentas de filtragem com finalidade de atrofiar o esforço computacional e amenizando as dificuldades do reconhecimento destes marcadores.

#### **1.3. Tratamento de imagens**

Para possibilitar o reconhecimento de padrões em uma imagem estática, é necessário uma série de processos de preparação, tratamento e processamento dessas imagens [Gonzales 2000]. Além desses pode se citar o tratamento fora da imagem, correção de iluminação; a aquisição de imagem; o pré-tratamento digital pra melhoramento (realce) da imagem; a extração dos objetos do fundo através de segmentação; a parametrização, que define a área e a forma dos objetos na imagem.

Os principais processos de tratamento de imagens utilizados no reconhecimento de padrões são a conversão da imagem, caso colorida, em tons de cinza, a binarização, a detecção do contorno, e a segmentação [Pereira 2007].

### **2. Trabalhos Relacionados**

Alguns trabalhos podem ser citados principalmente trazendo à tona a diversidade da área de Tratamentos de Imagens. Foi encontrada uma diversidade de projetos de pesquisas e exemplos sobre aplicações pra fins de reconhecimento de faces [Reaes 2006], reconhecimento automático de números de placa de carro [Martinsky 2007].

Uma das mais conhecidas bibliotecas nesta área é o ARToolKit [ARToolKit 2011], bastante utilizada para desenvolvimento de aplicações em RA, a qual faz a captura da imagem via Webcam, convertendo em seguida a imagem para gerar o enquadramento com marcadores pré-definidos.

Uma alternativa é o FLARToolKit [Koyama 2011] que possibilita executar aplicações para RA na Web, possibilitando uma maior flexibilidade para o usuário, permitindo acesso às aplicações de qualquer lugar, onde pode ser de tanto de um *desktop* ou de um dispositivo móvel que tenha acesso a Internet.

O OGREAR [Farias e Lima 2006] é um *framework* de Realidade Aumentada desenvolvido no GRVM (Grupo de Pesquisa em Realidade Virtual e Multimídia do CIn UFPE). É considerado por seus autores um *framework* genérico, podendo ser utilizado para desenvolver aplicações de RA tanto para desktop como para *handheld*.

Constantemente são criadas novas aplicações que utilizam o tratamento de imagem para aplicações em RA, a gama de recursos e a interatividade com o usuário em RA é muito alta, e com a evolução da tecnologia que permite a execução de aplicações mais pesadas em conceito de *hardware* com ferramentas inovadoras e atrativas, torna-se um produto com grandes expectativas para os consumidores que desejam desfrutar dessa tecnologia.

#### **3. Metodologia e arquitetura do sistema**

A imagem digital pode ser definida, geralmente, como uma função f(x, y), onde o valor nas coordenadas x e y corresponde ao brilho (radiância) da imagem nos pontos da coordenada [Tagliaferro 2007]. A imagem digital corresponde à representação numérica do objeto, sendo a sua menor unidade denominada de pixel (*picture element*) onde o pixel com a tonalidade mais escura é representada com valores numéricos menores e pixel com tonalidade mais claras são representada com valores numéricos mais altos. Na (Figura 1), é possível visualizar os tons de pixels cinza mostrando os seus respectivos valores numéricos.

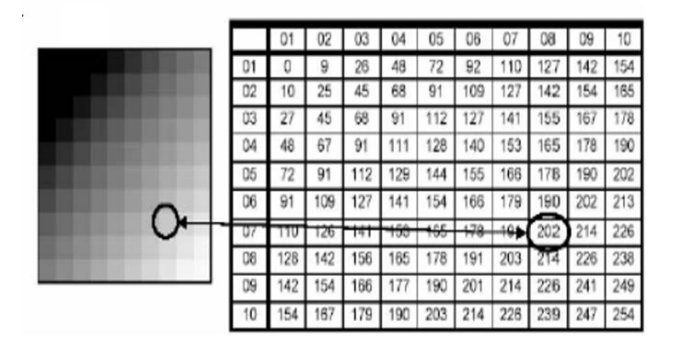

**Figura 1. Represe. De uma imagem ampliada de 10x10 com 256 tons de cinza [Gonzales e Woods 2005].**

Nas imagens digitais coloridas, cada pixel é representado por uma matriz que compõem três elementos onde eles variam de 0 a 255 de acordo com cada cor.

Este trabalho propõe o desenvolvimento de um sistema que trabalha com a imagem de forma que auxilia nas aplicações de RA como mostrado na (Figura 2). Ele é composto por cinco módulos:

1.Escolha de um marcador – Implementação de um sistema que permite ao usuário escolher como *mouse* um fragmento da imagem do ambiente real como sendo um marcador. Este marcador também será transformado em uma imagem binarizada para o seu reconhecimento.

2.Redimensionamento – Implementação de um sistema de redimensionamento de imagens para Sistemas de RA, a partir dos quadros capturados por uma câmera digital. O sistema deverá ser capaz de fazer uma varredura no mapa de bits, para converter essa cena em um tamanho padrão que reduza consideravelmente a complexidade de detalhes da imagem, diminuindo o custo computacional para o reconhecimento do marcador. Por exemplo, reduzindo uma imagem de 1024x800 pixels = 819Kb para uma imagem  $512x512$  pixels = 262Kb.

3. Binarização da Imagem – Implementação de um sistema de binarização para o tratamento da imagem, que auxiliara no reconhecimento de padrões da imagem. Será aplicado um algoritmo para a filtragem do mapa de bits, que altera uma imagem do Modelo RGB (Red, Green e Blue) formado pelas cores primárias [Tagliaferro 2007], passando a ser uma imagem com tons branco ou/e preto.

4. Criação da matriz binária – Implementação de um sistema de criação de uma matriz binária para a manipulação e reconhecimento de marcadores naturais. O sistema deverá ser capaz de utilizar a cena binarizada que contem apenas tons branco ou/e preto, para transformação dos mapas de bits em uma matriz com valores 0 (zero) ou/e 1 (um).

5. Reconhecimento do marcador – Implementação de um sistema que seja capaz de comparar e analisar a matriz binária da imagem com a matriz binária do marcador, e verificar se encontra o padrão do marcador na imagem. Para conseguir um bom desempenho utiliza-se uma heurística de forma que a matriz binária do marcador não necessariamente precisa ser 100% idêntica ao fragmento da matriz binária do ambiente,

apenas com 50% de igualdade do marcador a imagem possa ser cadastrada e reconhecida pelo sistema.

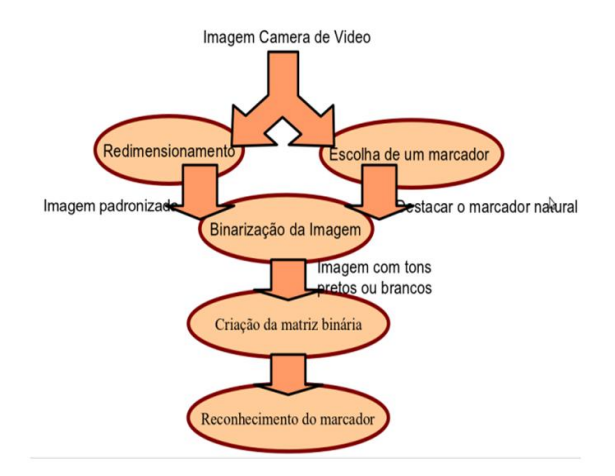

#### **Figura 2. Iustração do funcionamento do Tratamento da Imagem para Sistemas de RA.**

Na implementação da ferramenta foi utilizado a linguagem JAVA por sua vasta variedades de bibliotecas que permite a manipulação de imagens, e por ser uma linguagem que se comunica bem com interfaces de *hardware*. O Sistema Operacional utilizado foi o Linux, distribuição Ubuntu 11.04, a aplicação desenvolvida é totalmente portátil tanto para Windows como para o MacOs, dentre outros.

#### **4. Funcionamento do sistema**

O protótipo como é mostrado na (Figura 3), apresenta ao usuário uma interface com vários botões de opções de configuração. Existem dois painéis no sistema. O primeiro mostra a captura de vídeo binarizada e a imagem de tamanho padronizado. O segundo (Figura 4) mostra os quadros capturados coloridos no modelo RGB pela câmera, enquanto o painel mostra os mesmos quadros da câmera com a diferença que a imagem está redimensionada e binarizada.

Para conseguir selecionar um marcador natural, o usuário deve pressionar o botão "Comparar" posicionar o mouse no segundo painel, e escolher os pontos iniciais  $(x1, y1)$  e finais  $(x2, y2) - ($ Figura 5).

O botão "Comparar" dispara o processo para o reconhecimento, analisando a matriz binária do marcador (Figura 6). Caso exista 50% de compatibilidade com uma sub-matriz binária da imagem do ambiente real o sistema envia ao usuário uma mensagem (Figura 7, 8a e 8b). O marcador tem uma forma única e delimitações de contraste (marcador escuro delimitações da cor branca) comparado ao restante da imagem, estabelecendo um marcador mais robusto e minimizando a dificuldade do algoritmo para o reconhecimento do marcador proposto.

Finalizando o processo, o botão "Converter" transforma a imagem painel 2 em uma imagem binarizada com tons preto e/ou branco (Figura 4).

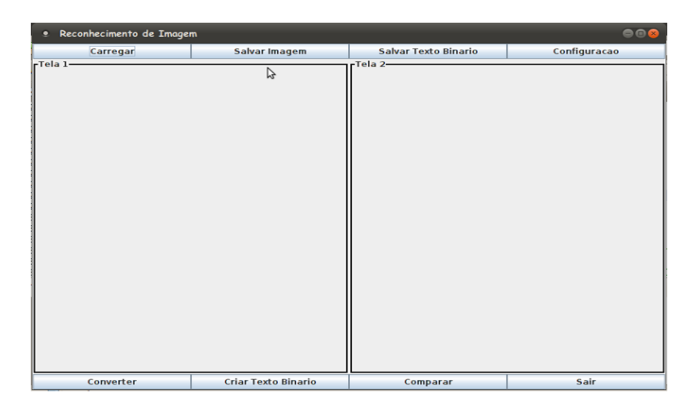

**Figura 3. Tela inicial do protótipo.**

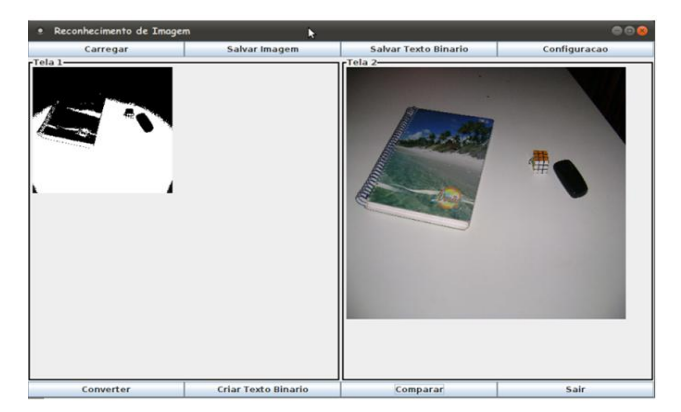

**Figure 4. Captura de quadros da câmera.**

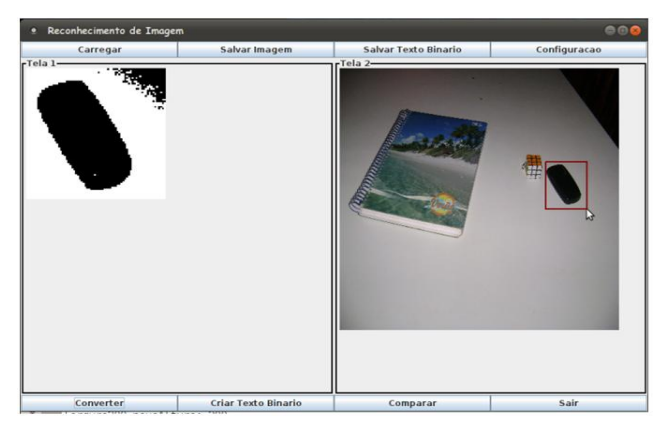

**Figura 5. Captura do marcador natural.**

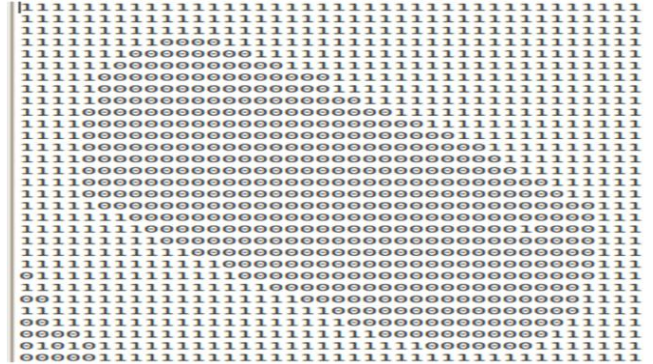

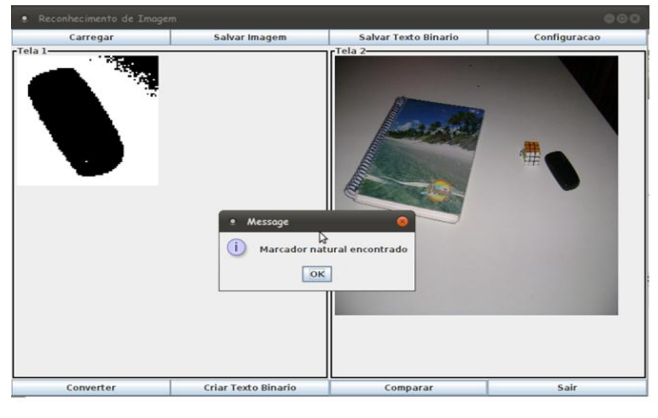

**Figura 6. Matriz binarizada após a escolha de uma marcador natural.**

**Figura 7. Reconhecimento do marcador natural.**

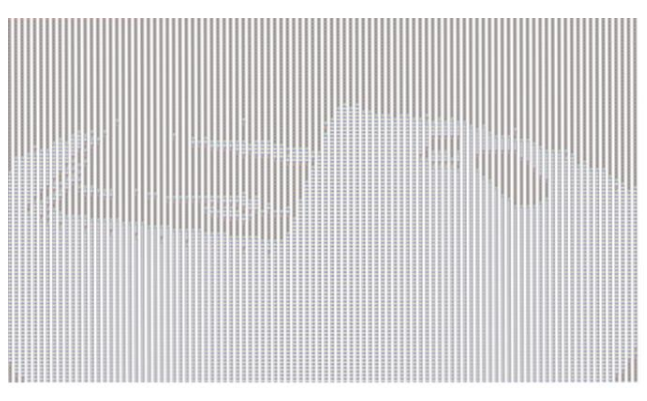

**Figure 8(a). Ambiente binarizado com valores 0 e 1.**

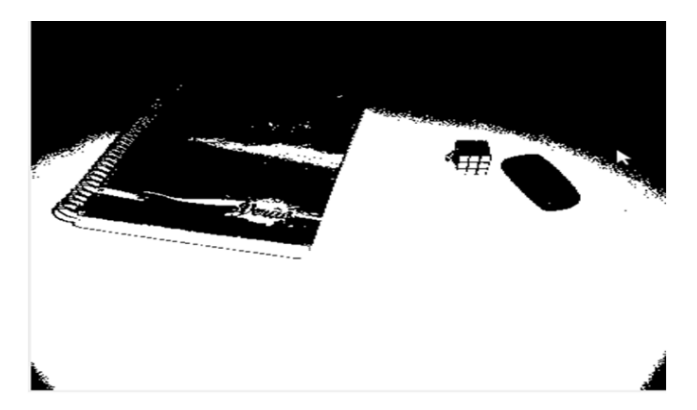

**Figure 8(b). Ambiente binarizado com tons preto e branco.**

# **5. Avaliação e Resultados**

Foi realizada apenas uma verificação de eficácia, ou seja, alguns testes de funcionamento foram implementados permitindo verificar e validar a abordagem escolhida.

# **6. Conclusões**

Conclui-se que este trabalho pode auxiliar na criação e utilização de novas técnicas de tratamentos de imagens para sistemas de RA.

Por fim, esse protótipo se encontra operacional, mas, com diversas possibilidades de aprimoramentos.

#### **Referências**

- Nogueira, E. A. (2010) "Uso de Realidade Aumentada e Reconhecimento De Voz Como Ferramenta De Apoio ao Aprendizado Para Pessoas com Dislexia", Artigo VII Workshop de Realidade Virtual e Aumentada - WRVA 2010.
- Kirner, C. (2011) "Prototipagem Rápida de Aplicações Interativas de Realidade Aumentada", Artigo do XIII Simpósio de Realidade Virtual e Aumentada – SBC 2011.
- Roberto, R. e Teixeira, J. M. (2011) "Jogos Educacionais Baseados em Realidade Aumentada e Interfaces Tangíveis", Universidade Federal de Pernambuco (UFPE).
- Gonçalves, I. S.(2010) "Uma ferramenta baseada em Realidade Aumentada para Visualização de Próteses em Pacientes de Cirurgia", Seminário de Iniciação Científica da Universidade Estadual de Feira de Santana (UEFS).
- Gonzales, R. C. e Woods, R. E. (2000); "Processamento de imagens digitais". Editora Blücher.
- Pereira, D. S. A. (2007) "Métodos de Processamento e Tratamento de Imagens para Reconhecimento Facial", Artigo Centro Universitário Serra dos Órgãos (UNIFESO).
- Reaes, F. M. (2006) "Reconhecimento de Faces em Imagens: Projeto Beholder", trabalho de formatura Supervisionado – Universidade De São Paulo (USP).
- Martinsky, O. (2007) "Algorithmic and Mathematical Principles of Automatic Numeber Plate Recognition Systems", Faculty of Information Technology Department of Intelligent Systems (FITDIS).
- ARToolKit (2011) "ARToolKit" http://hitl.washintong.edu/artoolkit/, Julho.
- Koyama, T. (2011) "Introduction to FLARToolKit", http://saqoosha.net/lab/FLARToolKit/Introduction-to-FLARToolKit.pdf, Junho.
- Farias, T., Lima J., Teichrieb, V e Kelner, J. (2006) "Construção de Aplicações de Realidade Aumentada Utilizando Bibliotecas de Alto Nível", Workshop de Aplicações de Realidade Virtual, Recife, pp. 1-4.
- Gonzales, R.C.; Woods, R.E. (2005) "Reconhecimento de imagens digitais utilizando redes neurais artificiais", monografia (Graduação em Ciência da Computação). Universidade Federal de Lavras, Lavras – MG.
- Tagliaferro, F. A. (2007) "Técnicas de Reconhecimento Automatizado de Padrões Baseados em Imagens Digitais", monografia (Trabalho de Graduação III do Curso Ciência da Computação). Faculdade de Jaguariúna.